# EUROCAT Data Management Software *Import/Export* **Share**

*Prepare data for the Central Registry*

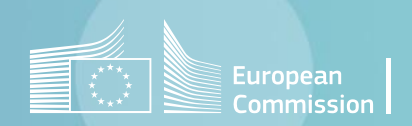

## Introduction

- The section *Home>Import/Export>Share* allows to generate the *csv* files to share data with the EUROCAT Central Registry.
- You can prepare either individual cases [\(page 4](#page-3-0)) or denominators [\(page 5](#page-4-0)) or aggregated data from individual cases ([page 6,](#page-5-0) for associate registries).
- For individual cases, you can chose between 3 presets for a quick selection of the variables to export:
	- **Full data:** All variables (both Eurocat and local ones) are marked for extraction. See chapter [2.2.2](https://eu-rd-platform.jrc.ec.europa.eu/system/files/public/eurocat/Guide_1.5_Chapter_2.2.2.pdf) and [2.2.4](https://eu-rd-platform.jrc.ec.europa.eu/system/files/public/eurocat/Guide_1.5_Chapter_2.2.4.pdf) of the Eurocat Guide 1.5.
	- **Eurocat data:** Only Eurocat variables are marked for extraction. See chapter [2.2.2](https://eu-rd-platform.jrc.ec.europa.eu/system/files/public/eurocat/Guide_1.5_Chapter_2.2.2.pdf) of the Eurocat Guide 1.5.
	- **Core data only:** Only the core Eurocat variables are marked for extraction. See chapter [2.2.2](https://eu-rd-platform.jrc.ec.europa.eu/system/files/public/eurocat/Guide_1.5_Chapter_2.2.2.pdf) and [2.2.4](https://eu-rd-platform.jrc.ec.europa.eu/system/files/public/eurocat/Guide_1.5_Chapter_2.2.4.pdf) of the Eurocat Guide 1.5.
- Once ready, the *csv* files generated have to be uploaded and sent to the Central Registry through the [data exchange portal](https://eu-rd-platform.jrc.ec.europa.eu/eurocat/exchange/) (access reserved to a list of authorised users).

# <span id="page-2-0"></span>Table of contents

- 1. [Share individual cases](#page-3-0)
- 2. [Share denominators](#page-4-0)

3. [Share aggregated data](#page-5-0)

4. [Save extraction](#page-6-0)

### *Import/Export in DMS – Export - Share*

[Back to the table of contents](#page-2-0)

### <span id="page-3-0"></span>Share individual cases *Select the data to export*

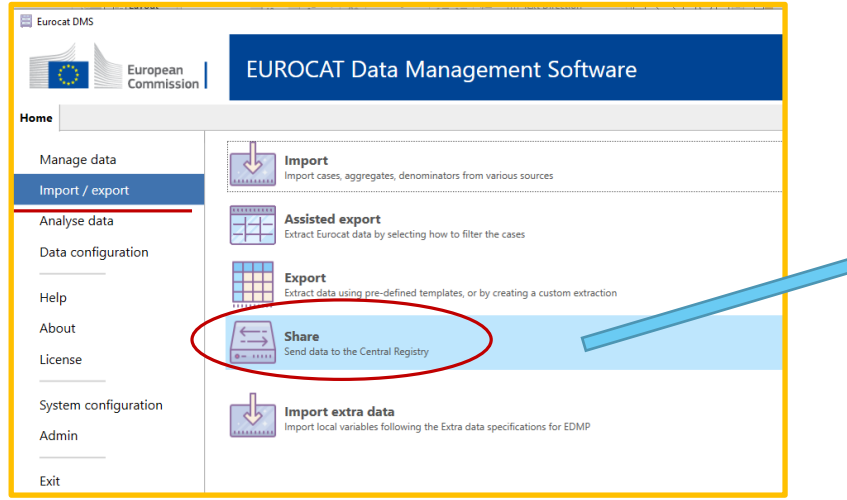

Choose which variables to extract

Select the Centre and the years for which you want to extract individual cases. *(click on the arrows to display the dropdown lists or start typing the name of the registry or the year)*

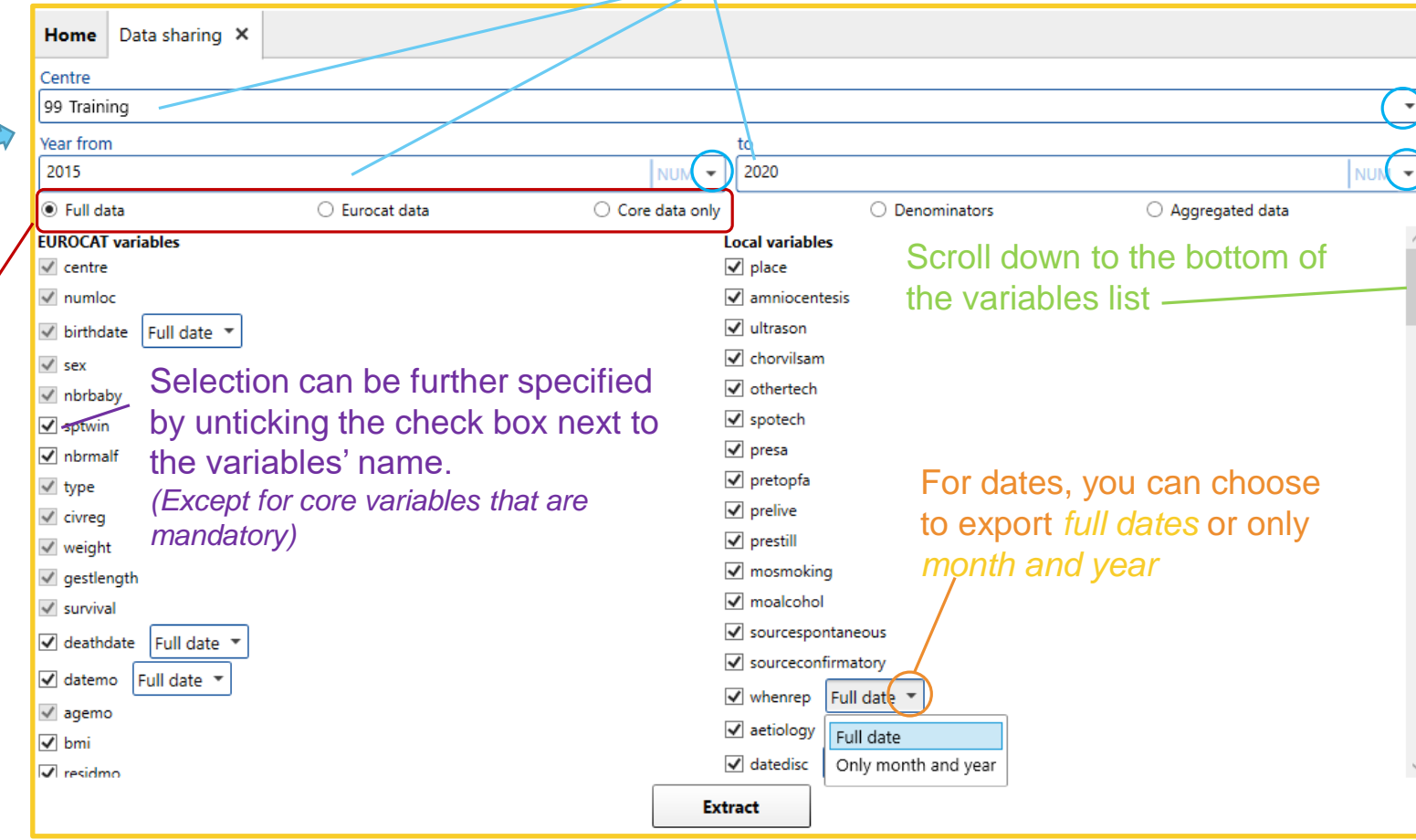

### *Import/Export in DMS – Export - Share*

#### [Back to the table of contents](#page-2-0)

### <span id="page-4-0"></span>Share denominators *Select the data to export*

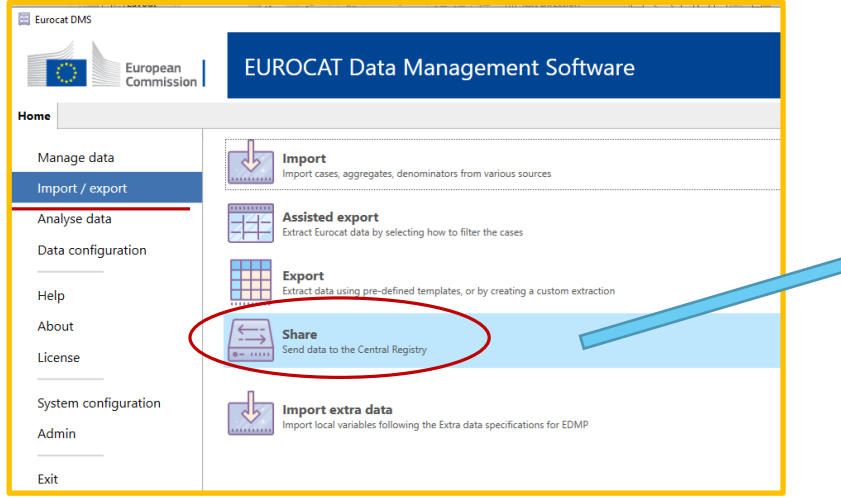

Select the Centre and the years for which you want to extract denominators. *(click on the arrows to display the dropdown lists or start typing the name of the registry or the year)*

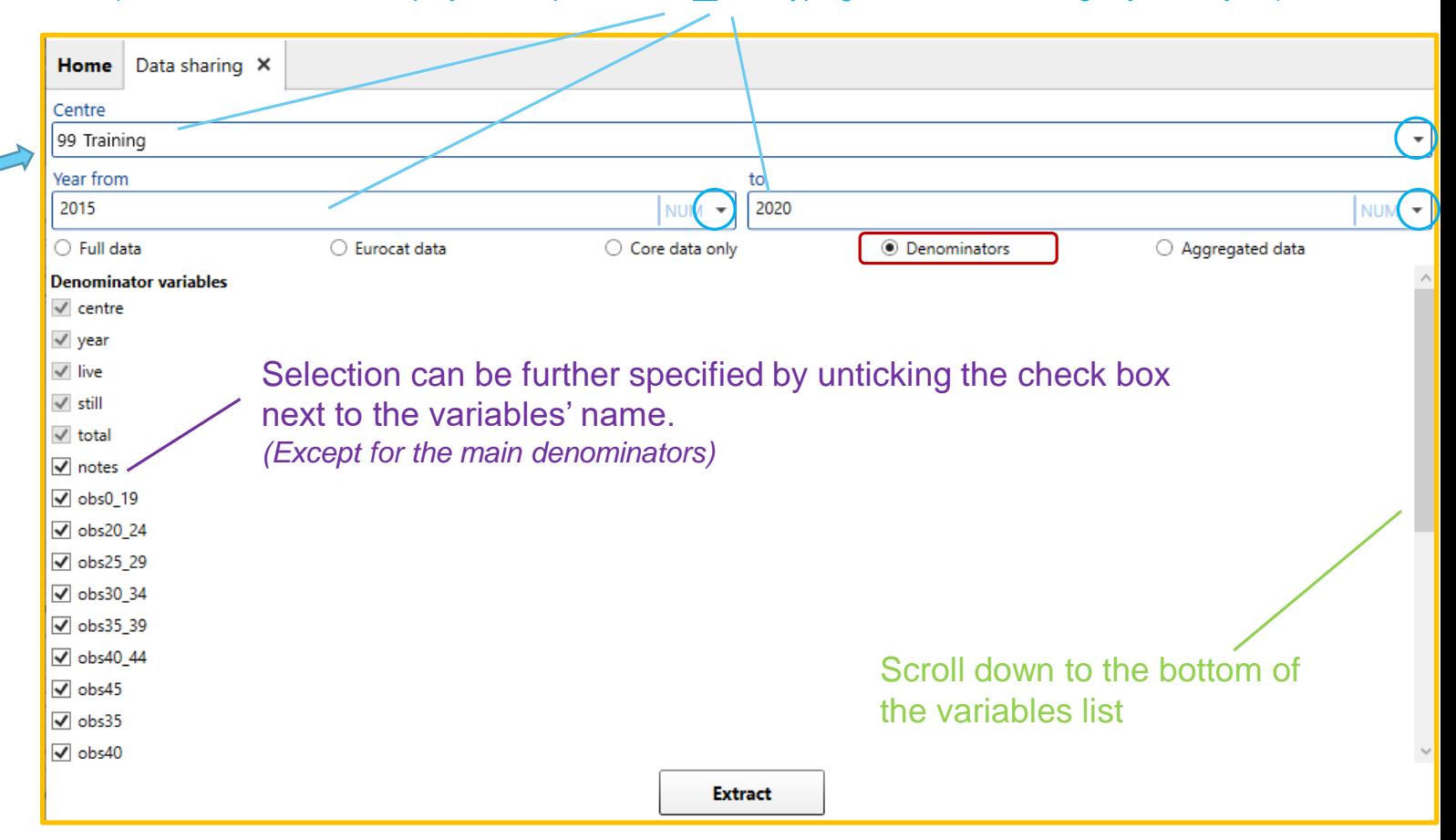

### *Import/Export in DMS – Export - Share*

[Back to the table of contents](#page-2-0)

## <span id="page-5-0"></span>Share aggregated data *Select the data to export*

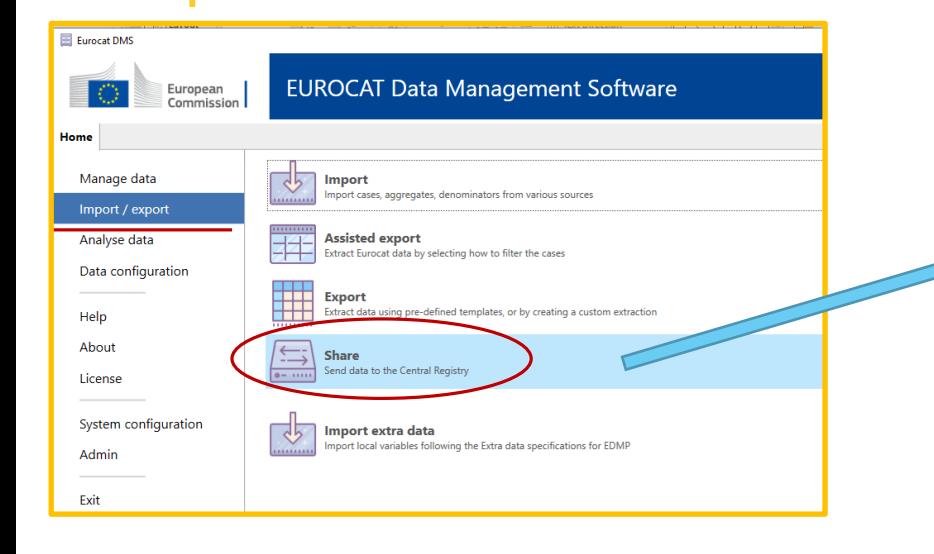

*Aggregated data* will be extracted as long as the following variables – at least – have been stored in DMS for individual cases:

CENTRE, NUMLOC, BIRTH\_DATE, SEX, TYPE, NBRBABY, SURVIVAL, GESTLENGTH, WHENDISC, SYNDROME, MALFO1, MALFO2, MALFO3, MALFO4, MALFO5, MALFO6, MALFO7, MALFO8

Select the Centre and the years for which you want to extract aggregated data. *(click on the arrows to display the dropdown lists or start typing the name of the registry or the year)*

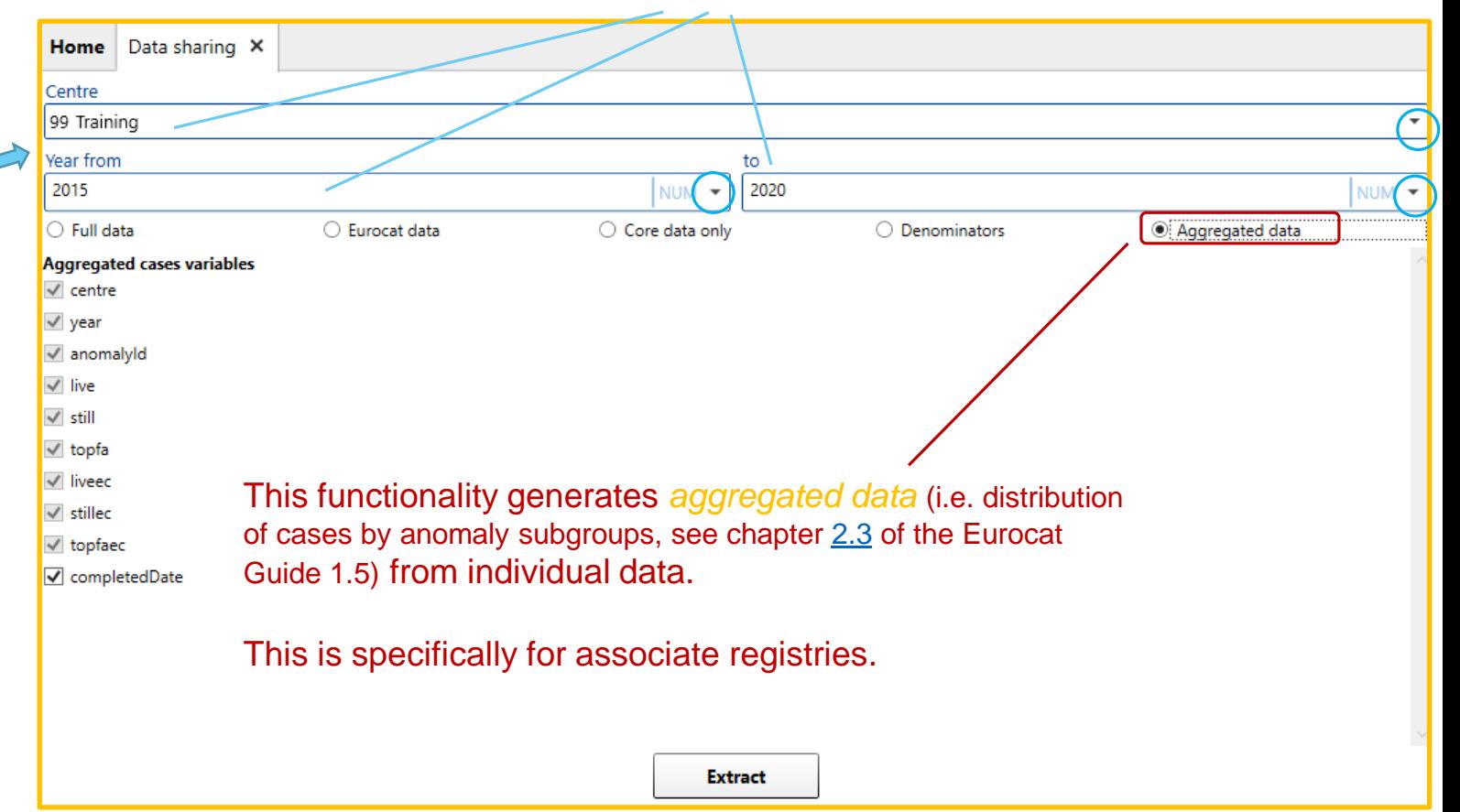

# <span id="page-6-0"></span>Save extraction

[Back to the table of contents](#page-2-0)

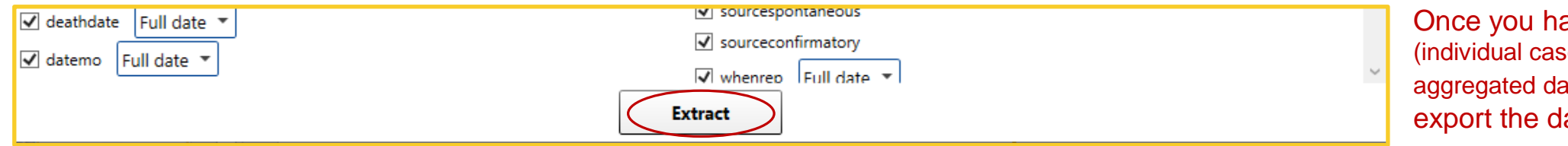

ave selected the data es or denominators or ata), click on extract to ata to a csv file.

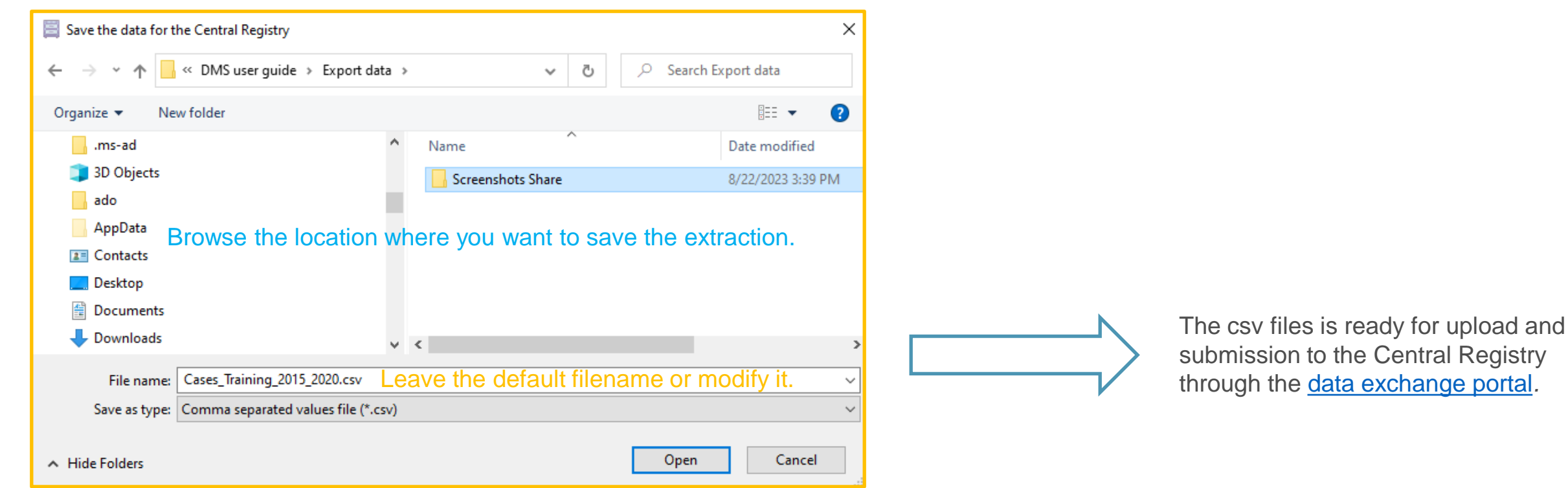

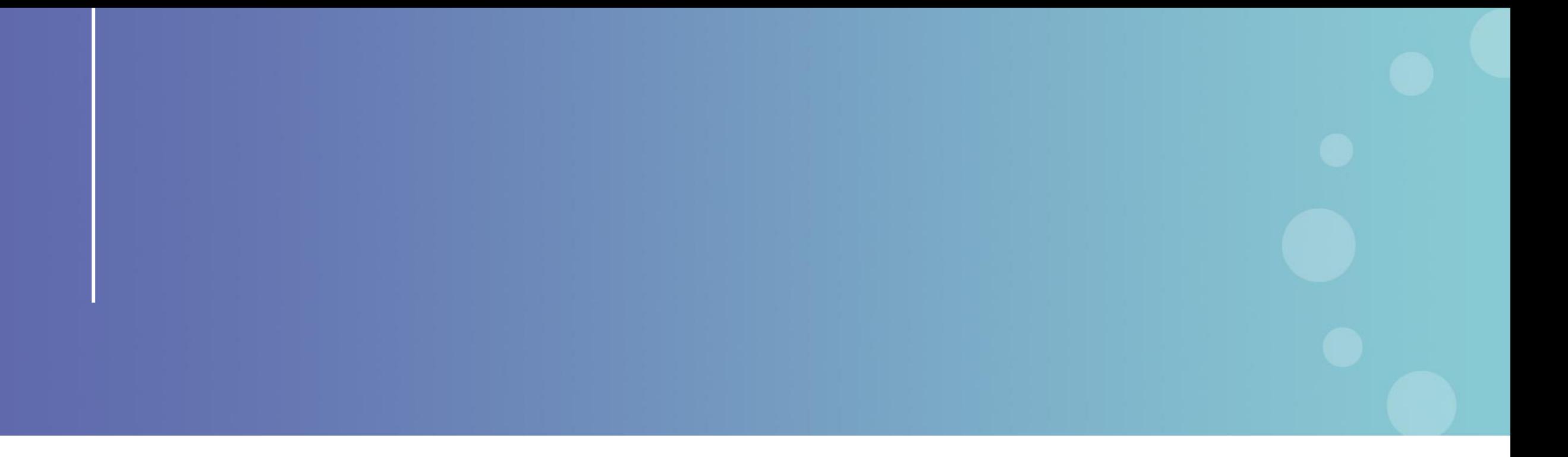

This presentation has been prepared for internal purposes. The information and views expressed in it do not necessarily reflect an official position of the European Commission or of the European Union.

Except otherwise noted, © European Union (2023). All Rights Reserved

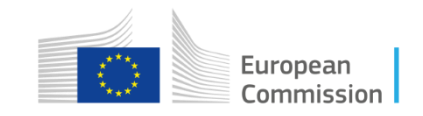